# Risoluzione dei problemi relativi all'errore CRC dell'interfaccia Nexus 9000 con script

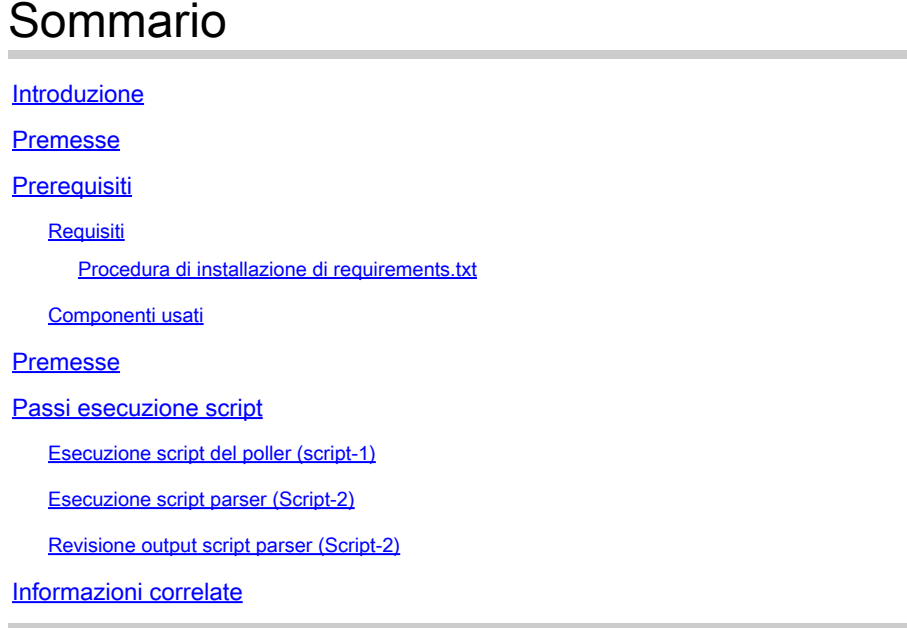

# Introduzione

In questo documento viene descritta la procedura per eseguire lo script CRC (Cyclic Redundancy Check) Nexus 9000 che identifica le porte con errori CRC e fornisce le procedure per risolverli.

# Premesse

Per impostazione predefinita, gli switch Cisco Nexus serie 9000 usano la commutazione cutthrough. La commutazione di tipo cut-through si ha quando lo switch prende una decisione di inoltro su un frame e inizia a inoltrare il frame fuori da un'interfaccia di uscita non appena lo switch ha elaborato una parte sufficiente dell'intestazione del frame per prendere una decisione di inoltro valida. Questo processo si differenzia dalla commutazione store-and-forward, in cui uno switch memorizza l'intero frame prima di inoltrarlo da un'interfaccia di uscita.

Per risolvere i problemi relativi agli errori CRC dell'interfaccia, è necessario rivedere i valori incrementali dei contatori CRC e FCS (Frame Check Sequence) per risolvere i problemi relativi agli errori dei contatori dell'interfaccia su questi switch.

Questo script automatizza l'identificazione degli errori CRC /FCS negli switch ASIC (Application Specific Integrated Circuit) con scalabilità cloud 9200 e 9300. Raccoglie i valori dei contatori CRC e FCS dell'interfaccia a intervalli periodici per verificare se gli errori sono cronologici o in tempo reale e fornisce le procedure di correzione.

L'esecuzione dello script è suddivisa in due parti:

- Script del poller (Script-1) raccoglie i dati degli errori dell'interfaccia nei file ogni 10-30 per 1. una durata massima di sette giorni.
- Lo script parser (Script-2) analizza questi output e fornisce output tabulari con interfacce che 2. sono fonte di errore, nonché interfacce che stanno semplicemente inoltrando i pacchetti di cui si è verificato l'addensamento.

Eseguire lo script-2 almeno dopo 30 minuti dall'esecuzione dello script-1, ovvero almeno quando due o più file vengono raccolti come parte dell'esecuzione dello script-1.

Script raccoglie l'output di questi set di comandi e lo analizza per identificare l'origine di CRC. Fare riferimento a link nella sezione "Informazioni correlate".

switch# show interface

switch# mostra errori contatori interfaccia diversi da zero

switch# show interface - mappature hardware

switch n. nello slot {x} sono visualizzati i contatori tah interni hardware come {y}

# **Prerequisiti**

Lo script è disponibile su Git.

Deve essere scaricato ed eseguito dal computer client (server di collegamento) con accesso di rete agli switch Nexus, dove è necessaria l'analisi degli errori CRC.

Fare clic [qui](https://github.com/RichitaG/N9K-CRC-Checker) per scaricare lo script.

#### Requisiti

Verificare che i seguenti prerequisiti siano installati nel computer client (server di collegamento):

- 1. Python 3
- 2. Computer client (server di collegamento) per accedere alla rete degli switch Nexus
- 3. Nexus\_CRC\_requirements.txt disponibile in git per l'installazione nel computer client. Si tratta di un'installazione unica nell'host di collegamento client. Questa procedura consente di installare le librerie Python necessarie per il collegamento a un host.)

Procedura di installazione di requirements.txt

Passaggio 1: Scaricare NEXUS\_CRC\_requirements.txt

Passaggio 2: Aprire la finestra del terminale/prompt dei comandi

Passaggio 3: Passare alla cartella in cui si trova NEXUS\_CRC\_requirements.txt ed eseguire il comando:

#pip install -r Nexus\_CRC\_requirements.txt

```
[rgajjar@RGAJJAR-M-925B NEXUS_CRC_Latest % pip3 install -r NEXUS_CRC_Requirements.txt
Defaulting to user installation because normal site-packages is not writeable
Collecting DateTime==4.3
  Using cached DateTime-4.3-py2.py3-none-any.whl (60 kB)
Collecting numpy==1.21.2
 Using cached numpy-1.21.2-cp38-cp38-macosx_10_9_x86_64.whl (16.9 MB)
Collecting pandas==1.3.2
 Using cached pandas-1.3.2-cp38-cp38-macosx_10_9_x86_64.whl (11.4 MB)
Collecting paramiko==2.7.2
 Using cached paramiko-2.7.2-py2.py3-none-any.whl (206 kB)
Collecting python-dateutil==2.8.2
 Using cached python_dateutil-2.8.2-py2.py3-none-any.whl (247 kB)
Collecting stdiomask==0.0.5
 Using cached stdiomask-0.0.5-py3-none-any.whl
Collecting tabulate==0.8.9
 Using cached tabulate-0.8.9-py3-none-any.whl (25 kB)
```
Una volta completata l'installazione, viene visualizzato il seguente messaggio:

#### Installazione di DateTime-4.3 numpy-1.21.2 pandas-1.3.2 paramiko-2.7.2 python-dateutil-2.8.2 stdiomask-0.0.5 tabulate-0.8.9 termcolor-1.1.0 completata

#### Componenti usati

Lo script viene testato sui seguenti server di collegamento:

- Windows-10 a 64 bit
- MAC Monterey

Le informazioni discusse in questo documento fanno riferimento a dispositivi usati in uno specifico ambiente di emulazione. Su tutti i dispositivi menzionati nel documento la configurazione è stata ripristinata ai valori predefiniti. Se la rete è operativa, valutare attentamente eventuali conseguenze derivanti dall'uso dei comandi.

#### Prodotti correlati

Questo script ha lo scopo di analizzare gli errori CRC per gli switch ASIC Nexus 9200 e 9300 Cloud Scale:

Piattaforme applicabili: switch fissi Nexus 9200/9300

- N9K-C92160YC-X
- N9K-C92300YC
- N9K-C9230QC
- N9K-C92348GC-X
- N9K-C923C
- N9K-C9272Q
- N9K-C932C
- N9K-C9364C
- N9K-C93108TC-EX
- N9K-C93108TC-EX-24
- N9K-C93180LC-EX
- N9K-C93180YC-EX
- N9K-C93180YC-EX-24
- N9K-C93108TC-FX
- N9K-C93108TC-FX-24
- N9K-C93180YC-FX
- N9K-C93180YC-FX-24
- N9K-C9348GC-FXP
- N9K-C93240YC-FX2
- N9K-C93216TC-FX2
- N9K-C9336C-FX2
- N9K-C9336C-FX2-E
- N9K-C93360YC-FX2
- N9K-C93180YC-FX3
- N9K-C93108TC-FX3P
- N9K-C93180YC-FX3S
- N9K-C931D-GX
- N9K-C93600CD-GX
- N9K-C9364C-GX
- N9K-C9364D-GX2A
- N9K-C932D-GX2B

### Premesse

Per impostazione predefinita, gli switch Cisco Nexus serie 9000 usano la commutazione cutthrough.

I valori incrementali dei contatori CRC e FCS devono essere rivisti per risolvere gli errori dei contatori dell'interfaccia su questi switch.

Questo script automatizza l'identificazione degli errori CRC /FCS negli switch ASIC con scalabilità cloud 9200 e 9300. Raccoglie i valori dei contatori CRC e FCS dell'interfaccia a intervalli periodici per verificare se gli errori sono cronologici o in tempo reale e fornisce le procedure di correzione.

L'esecuzione dello script è suddivisa in due parti:

- 1. Script del poller (Script-1) raccoglie i dati degli errori dell'interfaccia nei file ogni 10-30 per una durata massima di sette giorni.
- Lo script parser (Script-2) analizza questi output e fornisce output tabulari con interfacce che 2. sono fonte di errore, nonché interfacce che stanno semplicemente inoltrando i pacchetti di cui si è verificato l'addensamento.

Eseguire lo script-2 almeno dopo 30 minuti dall'esecuzione dello script-1, ovvero almeno quando due o più file vengono raccolti come parte dell'esecuzione dello script-1.

# Passi esecuzione script

Esecuzione script del poller (script-1)

Questi passaggi consentono di eseguire lo script Poller, che raccoglie i contatori degli errori CRC /FCS nei file a intervalli periodici.

Passaggio 1: Aprire il prompt dei comandi del terminale ed eseguire "NEXUS\_CRC\_POLLER.py":

#python3 - NEXUS\_CRC\_POLLER.py

Ingressi:

Immettere IP/FQDN, nome utente e password dello switch Nexus:

```
rgajjar@RGAJJAR-M-925B NEXUS_CRC_Latest % python3 NEXUS_CRC_POLLER.py
Enter the IP address of Switch: 10.78.51.89
Enter the username: admin
Enter the password: *********
Trying to connect to Nexus...
Connection established to the Nexus
```
Passaggio 2: immettere il percorso della cartella (percorso sull'host di collegamento) in cui si desidera salvare i file:

Formato cartella VALIDO:

ESEMPIO:

Windows-> C:\Users\Admin\Desktop\Nexus\

MAC -> /Users/admin/Desktop/Nexus/

\*\*SI NOTI che la raccolta dei dati e l'esecuzione degli script sono influenzate se il formato della cartella non è quello indicato sopra. Verificare inoltre che la cartella in cui si desidera salvare i file esista già\*\*

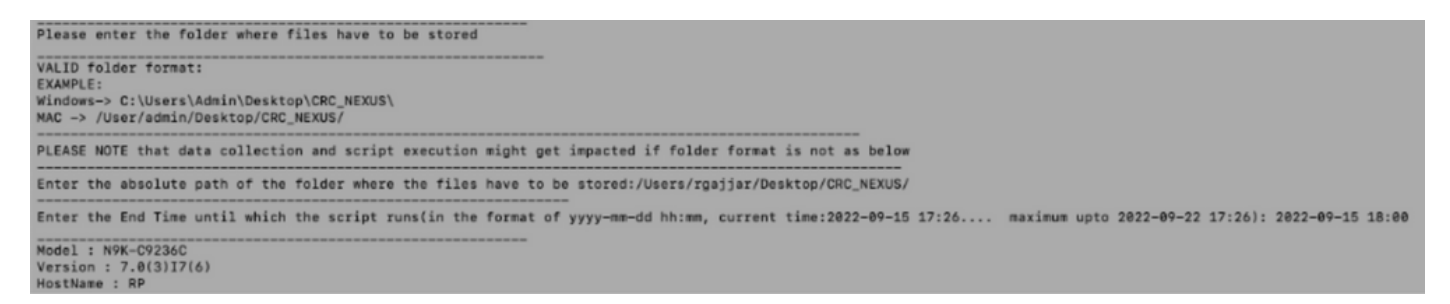

Passaggio 3: immettere la durata per la quale si desidera eseguire lo script:

Massimo - sette giorni

 Minimo: esecuzione per almeno 30 minuti per raccogliere più volte i contatori CRC e identificare gli incrementi

\*\*Lo script raccoglie gli errori dell'interfaccia ogni 10-30 minuti e salva i dati nei file nel percorso

specificato nell'input precedente. Ora di fine dello script di raccolta dati basata sull'ora di fine specificata nell'input\*\*

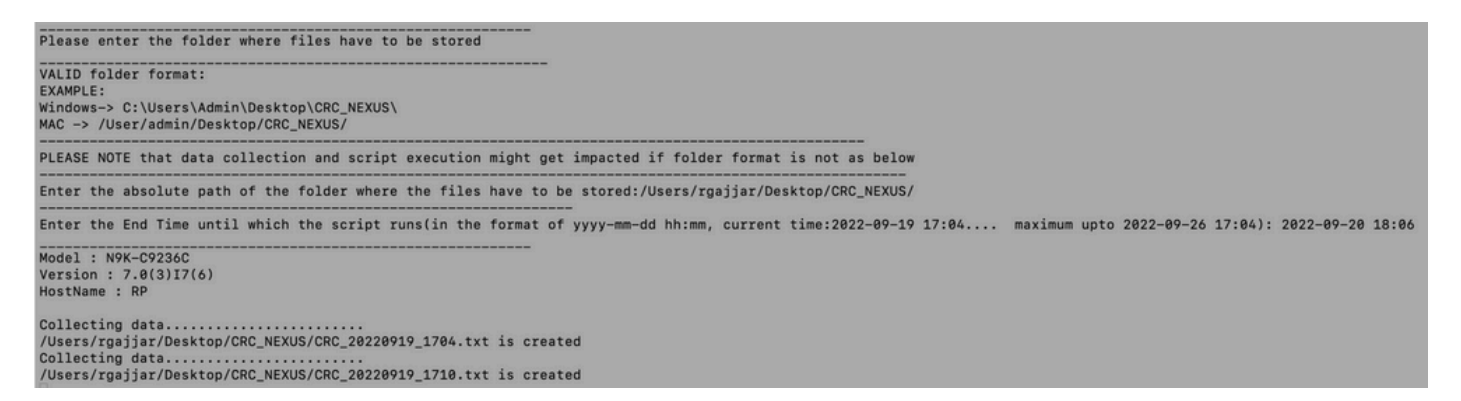

Passaggio 4: se nel dominio non sono presenti errori, viene richiesto se l'utente desidera continuare e raccogliere i dati ancora una volta:

No errors in the Switch, do you still want to run the script(y/n):y<br>Script will only generate files if errors are generated in given time range of script execution

Esecuzione script parser (Script-2)

I passaggi descritti di seguito consentono di eseguire lo script Parser, che analizza i file di errore CRC /FCS raccolti dallo script Poller e fornisce le procedure di correzione.

Avviare l'esecuzione dello script parser (Script-2), una volta che sono stati generati almeno due file come parte dell'esecuzione dello script poller (Script-1) per confrontare i dati (cioè dopo circa 30 minuti di esecuzione dello script poller).

Mantenere la risoluzione dei caratteri della sessione terminale al 100% per una corretta visualizzazione tabulare dell'output.

Passaggio 1: Aprire il prompt dei comandi del terminale ed eseguire "NEXUS\_CRC\_PARSER.py":

Immettere la stessa posizione del file in cui sono stati raccolti i dati da Script-1.

Esempio:

 Immettere il percorso assoluto della cartella in cui sono memorizzati i file: /Users/rgajjar/Desktop/CRC\_NEXUS/

Revisione output script parser (Script-2)

Tabella di esecuzione e output di esempio per la versione dello switch >=10.2:

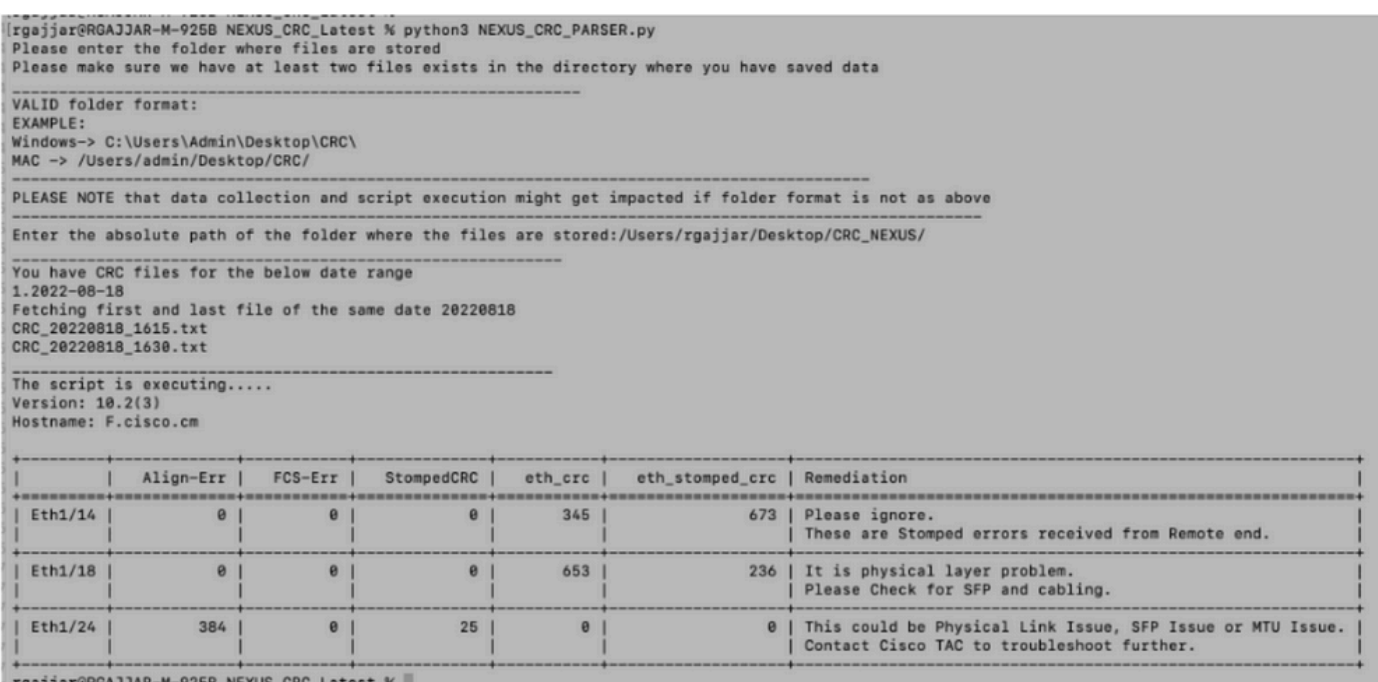

#### Tabella di esecuzione e output di esempio per la versione dello switch < 10.2:

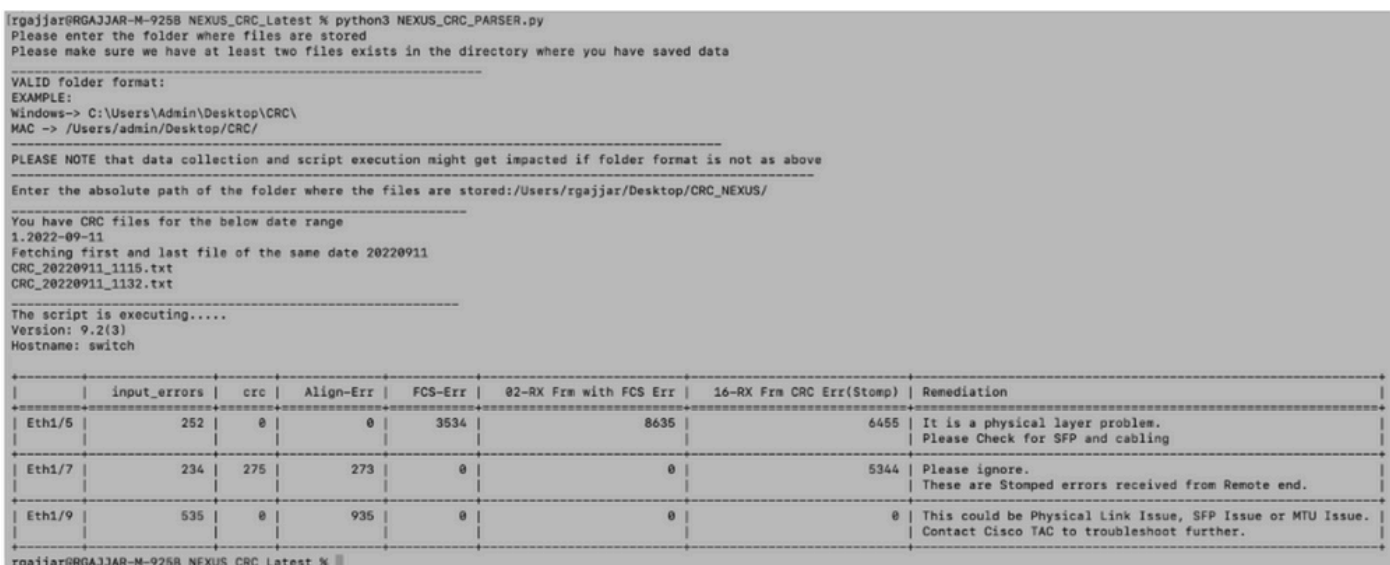

# Informazioni correlate

Per ulteriori informazioni sull'identificazione degli errori CRC N9K, consultare:

[https://www.cisco.com/c/en/us/support/docs/switches/nexus-9000-series-switches/216239-nexus-](https://www.cisco.com/c/it_it/support/docs/switches/nexus-9000-series-switches/216239-nexus-9000-cloud-scale-asic-crc-identifi.html#anc12)[9000-cloud-scale-asic-crc-identifi.html#anc12](https://www.cisco.com/c/it_it/support/docs/switches/nexus-9000-series-switches/216239-nexus-9000-cloud-scale-asic-crc-identifi.html#anc12)

#### Informazioni su questa traduzione

Cisco ha tradotto questo documento utilizzando una combinazione di tecnologie automatiche e umane per offrire ai nostri utenti in tutto il mondo contenuti di supporto nella propria lingua. Si noti che anche la migliore traduzione automatica non sarà mai accurata come quella fornita da un traduttore professionista. Cisco Systems, Inc. non si assume alcuna responsabilità per l'accuratezza di queste traduzioni e consiglia di consultare sempre il documento originale in inglese (disponibile al link fornito).